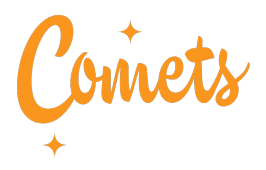

# Netvisor käyttöohjeet matka- ja kululaskujen tekoon

## 1. Lisää tilinumero ja henkilötunnus myClubiin

Muokkaa jäsentietojasi > <https://comets.myclub.fi/flow/profile/edit>

Lisää **tilinumero** ja **henkilötunnus**, tallenna.

*Mihin seura tarvitsee henkilötunnusta? Henkilötunnusta tarvitaan yksilöivänä tietona kilometrikorvausten, kulukorvausten ja palkkionmaksua varten. Henkilötunnus näkyy tarvittaessa vain seuran pääkäyttäjälle ja talousvastaavalle.*

Ethän lähetä tietoturvasyistä henkilötunnusta sähköpostitse.

## 2. Pyydä käyttäjätunnukset Netvisoriin

Lähetä pyyntö käyttäjätunnuksien luomisesta seuran talousvaliokunnalle sähköpostitse osoitteeseen [talous@comets.fi](mailto:talous@comets.fi)

Talousvastaava kuittaa, kun käyttäjätunnukset on lisätty Netvisoriin.

Käyttäjätunnuksien lisäämisen jälkeen pystyt kirjautumaan pankkitunnuksillasi Netvisor mobiilisovellukseen.

#### 3. Lataa Netvisor -sovellus

Lataa sovellus puhelimeesi sovelluskaupoista Google Play [\(Android\)](https://play.google.com/store/apps/details?id=com.netvisor.mobile) tai App [Store](https://apps.apple.com/fi/app/netvisor/id1442763548?l=fi) (iOS).

Avaa mobiilisovellus ja kirjaudu pankkitunnuksillasi.

Kirjautumisen jälkeen organisaatio **Rock'n'Swing Dance Club Comets ry** pitäisi näkyä sovelluksen yläreunassa.

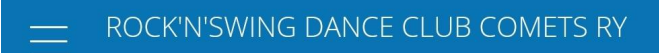

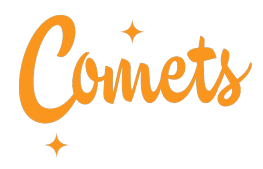

## 4. Luo uusi kulukorvaus

- Valitse valikosta **MATKALASKUT**
- Klikkaa **UUSI MATKALASKU**
- Kirjoita kuvaava otsikko ja kuvaus
- Valitse matkakulun tyypiksi **KULU**
- Lisää kuva kuitista liitteeksi ja täydennä kaikki pakolliset tiedot ja **valitse alv 0%\***
- Klikkaa tallenna

\*yleishyödyllinen yhdistys ei ole alv-velvollinen, joten alvia ei merkitä

## 5. Luo uusi kilometrikorvaus

- Valitse valikosta **MATKALASKUT**
- Klikkaa **UUSI MATKALASKU**
- Kirjoita kuvaava otsikko ja kuvaus
- Valitse matkakulun tyypiksi **KILOMETRIKORVAUS**
- Täydennä kaikki pakolliset tiedot
- Klikkaa tallenna

**© KUVAA LIITE** 圆 Majoituskulut MÄÄRÄ\* YKSIKKÖHINTA \*  $245,00 \in$  $10,00%$ 22.01.2020 .<br>SELIT Hotellivö NÄYTÄ LISÄTIEDOT Yhteensä 245.00 € **TUOTELINJA** Netvisor TALLENNA

Kilometrikorvauksia voi hakea ainoastaan yhden kerran kauden aikana, koska maksetut kilometrikorvaukset ilmoitetaan kootusti verottajalle.

Syysvalmennuskauden aikana syntyneet kulut on haettava **15.12.** mennessä ja kevätkauden kulut **15.6**. mennessä.

## 6. Ongelmia matka- tai kulukorvauksen teossa?

[Video-ohjeet](https://www.youtube.com/watch?v=Slvpf-iJ83s) (YouTube) matkalaskujen tekoon [Netvisor-mobiilisovelluksen](https://support.netvisor.fi/fi/support/solutions/articles/77000465953-netvisor-mobiilisovellus) käyttöohjeet